# **Peugeot e-208 und Ladegedöns**

Sicherheitskritische Daten auf <https://passbolt.netzwissen.de>

# **Wallbox openWB**

- openWB custom
- <http://192.168.172.39>

# **PSACC**

- [https://github.com/flobz/psa\\_car\\_controller](https://github.com/flobz/psa_car_controller)
- <http://192.168.72.40:8080>

## **Start application**

```
/usr/bin/python3 /opt/psacc/server.py -f config.json -c charge_config1.json
-r
-m t.rother@netzwissen.de -P Pp7RLxRM -l 192.168.72.40 -p 8080
```
#### **Get the car state**

curl http://192.168.72.40:8080/get\_vehicleinfo/VR3UHZKXZMT032161

### **Get the car state from cache to avoid to use psa api too much**

```
curl
http://192.168.72.40:8080/get vehicleinfo/VR3UHZKXZMT032161?from cache=1
```
#### **Stop charge**

curl http://192.168.72.40:8080/charge\_now/VR3UHZKXZMT032161/0

#### **Set hour to stop the charge to 6am**

curl http://192.168.72.40:8080/charge\_controlw/vin=VR3UHZKXZMT032161&hour=6&minut  $e=0$ 

### **Change car charge threshold to 80 percent**

curl http://192.168.72.40:8080/charge\_control/vin=VR3UHZKXZMT032161&percentage=80

#### **Refresh car state (ask car to send its state):**

curl http://192.168.72.40:8080/wakeup/vin=VR3UHZKXZMT032161

#### **Start/Stop preconditioning**

curl http://192.168.72.40:8080/preconditioning/VR3UHZKXZMT032161/1 or 0

#### **Use the dashboard**

You can add the -r argument to record the position of the vehicle and retrieve this information in a dashboard. You will be able to visualize your trips, your consumption and some statistics.

You have to add an api key from<https://home.openweathermap.org/> in your config file, to be able to see your consumption vs exterior temperature.

You have to add an api key from<https://co2signal.com/> to have your C02 emission by KM (in France the key isn't needed).

#### **Charge price calculation**

The dashboard can give you the price by kilometer and price by kw that you pay. You just have to set the price in the config file.

After a successful launch of the app, a config.ini file will be created. In this file you can set the price you pay for electricity in the following format "0.15".

If you have a special price during the night you can set "night price", "night hour start" and "night hour end". Hours need to be in the following format "23h12"?

You can modify a price manually in the dashboard. It can be useful if you use public charge point.

# **EVCC**

- <https://github.com/andig/evcc/>
- <http://192.168.72.40:7070>

/opt/evcc/evcc --log error

# **APIs**

- <https://developer.groupe-psa.com>
- Spezifikation V4<https://developer.groupe-psa.io/webapi/b2c/api-reference/specification/>

#### **Zum Vergleich: Mercedes ME API**

<https://developer.mercedes-benz.com/products>

From: <https://wiki.netzwissen.de/>- **netzwissen.de Wiki**

Permanent link: **<https://wiki.netzwissen.de/doku.php?id=peugeot&rev=1622268012>**

Last update: **05/03/2024 - 10:52**

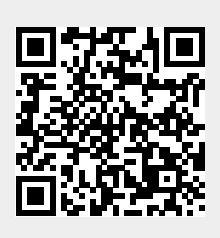